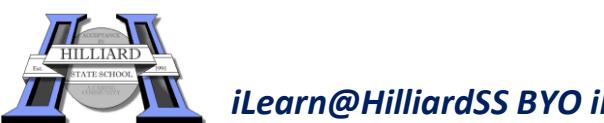

innovation, leadership, and educational excellence.

## **Parent Checklist –** *Preparing for your child to bring their iPad to school*

- **Name written** on iPad, in a **protective cover** and considered a tempered glass screen protector and water resistant carry bag sleeve.
- Create an **Apple id and Password** if you don't already have one (students are not required to know your Apple id / Password). You can choose to use an existing Apple id to share apps or alternatively, setup Family Sharing.
- Discuss elements of the **iLearn@HilliardSS BYO iPad Program Charter** with your child and the expectations in the **Student ICT Agreement** - both documents can be found on our school website: [www.hilliardss.eq.edu.au](http://www.hilliardss.eq.edu.au/)
- Ensure that your child understands that they are **not to capture photo, video or audio at school unless granted permission to do so** by their class teacher.
- Ensure that your child understands that if their regular teacher is away, the **iPads may be expected to be locked away**. Students must not negotiate otherwise with relief teachers.
- It is advised that your child's iPad is in a **different compartment** to their drink bottle (in school bag).
- Loaded the required apps on your child's iPad as per the **Required Apps Register** which can be found on the iLearn@HilliardSS page on our school website: [www.hilliardss.eq.edu.au](http://www.hilliardss.eq.edu.au/)
- **Capture holiday photos** for the beginning of the year on your child's iPad if requested to do so by the class teacher (if you have captured photos on an iPhone, you may like to AirDrop them to the iPad).
- You are aware of the log in details, user name and password, for your child for the following (t*hese will be provided after the start of the school year unless otherwise already known)*:
	- o **Network** (same as email)
	- **o Skoolbo** please download the NEW Skoolbo app and remove the old app

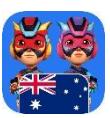

- *\*\*\*Skoolbo is FREE to use between the hours of 8.00am – 3.30pm. Parents are not required to pay for a subscription to access Skoolbo outside of these hours.*
- o **Reading Eggs/Eggspress**
- Other apps may request a user name and password to be created, there is **no need to do so** unless requested by your child's class teacher.
- Loaded the DET wifi profile onto your child's iPad which can be found on our school website: [www.hilliardss.eq.edu.au](http://www.hilliardss.eq.edu.au/) (on your child's iPad, touch on the word Profile and install).

## *Please see your child's class teacher if you experience difficulties with any items on this checklist OR alternatively visit the HSS Genius Bar in the Library Innovation room Tue, Wed, Thur mornings 8.30 – 8.45am*